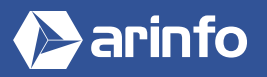

# **PROGRAMME COMPLET DE LA FORMATION**

# **Découverte du logiciel**

Généralités Présentation de différents projets 2D / 3D

## **Prise en main du logiciel**

Découverte de l'interface Personnalisation des barres d'outil Navigation dans la fenêtre 3D : zoom, orbite, panoramique Découverte des systèmes de coordonnées Présentation des outils de dessin 2D : outils ligne, main levée, rectangle, rectangle orienté, cercle, polygone, les différents arcs, portion de cercle Découverte des différents accrochages Utilisation de l'inférence Les méthodes de sélection : clic simple / double / triple, fenêtre de capture / sélection, ajout / soustraction)

# **Exploitation sur projet**

Dessiner à partir d'un gabarit existant Créer son propre gabarit Copier / Coller (sur place ou copie multiple d'un objet avec le même intervalle) Décaler une ligne / une polyligne Déplacer un objet, un point, une arête, une face (possibilité d'utiliser la contrainte sur un axe) Diviser un segment / une ligne, un arc, un cercle ou un polygone en plusieurs points Éclater un objet, un cercle, un arc, un polygone, une ligne à main levée Faire pivoter un objet avec une référence / Faire un miroir Faire un réseau polaire Inverser les faces en vue d'un rendu final Mettre à l'échelle ou redimensionner un objet Pousser / tirer pour créer des volumes Percer un objet Répéter plusieurs fois la même extrusion « Suivez-moi » : suivre un chemin entièrement ou partiellement (tube, corniche, verre…) Les raccourcis clavier

# **L'utilisation des composants**

La différence entre composant et groupe La création et l'enregistrement d'un composant dans la bibliothèque L'utilisation des composants externes (entrepôt 3D) L'utilisation des calques (création / modification)

#### **La structuration des objets complexes en 3D**

Les opérations booléennes avec des solides Les annotations d'un dessin : les cotations (linéaire, diamètre, rayon) les textes 2D (pour affichage de commentaires faisant partie d'un dessin)

L'utilisation des plans de section (créer, masquer, afficher, déplacer section dans section, modifier la largeur des coupes) L'utilisation des structures pour organisateur son travail

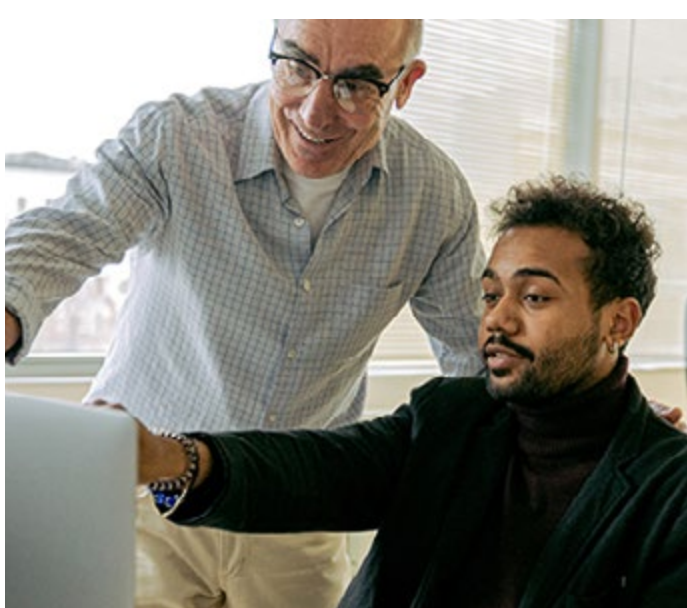

# **OBJECTIFS**

- Maîtriser les outils de SketchUp Pro. Réaliser des plans et objets 2D / 3D avec les fonctions de base et les outils de dessin et de modification. Savoir réaliser des objets ou constructions complexes avec implantation en 3D.
- Connaitre les modélisations de texture et rendus 3D, notamment le photoréalisme. Gérer l'impression d'un fichier. Créer des animations et composants dynamiques. Modéliser un projet de construction 3D à partir de plans DWG.

#### **PRÉ-REQUIS**

Connaître l'environnement informatique.

# **MODALITÉS**

#### PUBLIC

Tout public : demandeurs d'emploi, particuliers, salariés, entreprises.

Toute personne souhaitant acquérir des compétences en modélisation 3D.

## ÉVALUATION

En cours de formation : suivi des acquis

Fin de formation : questionnaire de satisfaction attestation de fin de formation

#### PÉDAGOGIE

Formation en présentiel ou distanciel avec suivi distanciel post formation.

Pédagogie active **« learning by doing »** : la pratique au cœur de la formation à plus de 80%.

Formateur spécialisé dédié et référent pédagogique pour le suivi individuel de la formation.

Assiduité vérifiée par demi‑journée avec émargement.

FORMATION

SKETCHUP PRO

**Logiciel de modélisation 3D**

Formation sur mesure : personnalisez la formation à vos besoins pour un apprentissage efficace, de l'essentiel à l'opérationnel.

Organisme de formation professionnelle spécialisé en Architecture, Graphisme, Design, Web.<br>Nº SIREN : 412 730 269 - Nº Activité : 52 44 02924 44 (préfecture de Nantes) - SAS au capital de 386 340,00€ - RCS Nantes B4127302

### **La réalisation d'un objet en 3D**

La gestion des modèles ou gabarits (pour bien préparer ses modèles) La réalisation et la modification d'un projet (différents composants) L'utilisation des différents formats d'échange et d'enregistrement Le transfert des raccourcis d'un poste à un autre : importation / exportation Présentation des plugins : trouver / installer / désinstaller

## **La réalisation d'un terrain ou d'un environnement**

La modélisation d'un terrain à partir de zéro avec l'outil bac à sable

- La création d'un terrain à partir des contours
- Le choix du jour et de l'heure
- La mise en brouillard des bâtiments autour du projet
- pour le faire ressortir

La gestion des affichages des ombres

- Le choix d'un style d'affichage La projection d'une surface sur le terrain
- La modélisation d'un talus
- Le placement des arbres et des arbustes sur le terrain

#### **La gestion des textures et rendus 3D**

Présentation générale Manipulation des différentes bibliothèques La création d'un matériau avec ou sans texture L'importation d'une texture à partir d'une image personnelle La mise à l'échelle d'une texture Le positionnement correct d'une texture sur une face L'utilisation des punies pour positionner correctement les matériaux sur les faces 3D

#### **La préparation d'une texture**

Adresse de site pour télécharger des textures pour Sketchup Le travail de texture avec Photoshop (taille de texture) L'uniformisation de la texture (luminaire / exposition) La recherche web de textures utilisables et le travail de retouche dans Photoshop

#### **Le photoréalisme**

Les notions de photoréalisme La préparation des éléments du fichier Sketchup (face bleue / blanche) L'exportation (format Atl / 3DS / OBJ) L'importation dans Artlantis La mise en place des scènes, lumières, shaders Le rendu et l'exportation

#### **La mise en place des scènes**

La notion de scène Créer, nommer, supprimer Le réglage des transitions entre les scènes L'animation en boucle, avec les scènes, avec des plans de section L'exportation d'une animation

#### **L'impression avec layout**

Présentation du logiciel et de son utilisation La configuration d'un document en vue d'une impression La création de plusieurs pages, la gestion des calques La création d'un cartouche et la configuration d'un modèle-type L'utilisation et la création d'albums La gestion des rendus tramés, vectoriels, hybrides Les scènes en vue perspective / ortho La mise à l'échelle d'une scène ortho La mise à jour des fichiers de référence La création d'un PDF

## **La modélisation à partir d'un plan DWG**

La préparation du fichier AutoCAD L'exportation et l'importation à l'échelle L'utilisation des façades pour dessiner en 3D Le remplacement des blocs AutoCAD par des composants Sketchup Le placement d'un plan récupéré sur Google Earth en 2D ou en 3D L'utilisation d'un plan scanné en arrière plan

## **Le composant dynamique**

Les attributs avec menu déroulant au composant Les attributs avec saisie de valeurs par la programmation Les attributs avec procédure OnClick Le repère de coordonnées SCU